# ZTE MF60 **Quick Guide**

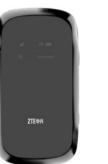

### ZTE CORPORATION

NO. 55. Hi-tech Road South, ShenZhen, P.R.China Postcode: 518057

E-mail: mobile@zte.com.cn

Tel: +86-755-26779999 URL: http://www.zte.com.cn

### LEGAL INFORMATION

Copyright © 2011 ZTE CORPORATION.

All rights reserved.

No part of this publication may be excerpted, reproduced, translated of utilized in any form or by any means, electronic or mechanical, including photocopying and microfilm, without the prior written permission of ZTI

The manual is published by ZTE Corporation. We reserve the right to make modifications on print errors or update specifications without prior notice.

Version No.: R1.0

## Introduction

ZTE MF60 is a 3G/2G mobile hotspot device, working in GSM/GPRS/ EDGE/WCDMA/HSPA/HSPA+ network. The client devices could connect to Web Browser it via USB or Wi-Fi interface. The device supports data and SMS services. enabling you to communicate anytime and anywhere.

This guick guide provides instructions on how to install and get started with Notes: the product. For information about connection of services, please consult vour service provider.

## Specification

HSPA+: DI 21 6 Mbps UI 5 76 Mbps

|             | 1101 A. DE 21.0 Mibps, OE 3.70 Mibps |  |         |
|-------------|--------------------------------------|--|---------|
| vice        | WCDMA CS: 64 kbps UL/DL              |  |         |
|             | WCDMA PS: 384 kbps UL/DL             |  | The for |
|             | USB and Wi-Fi                        |  | ICICICI |
| ndard       | 802.11 b/g                           |  |         |
| curity      | WEP/WPA/WPA2/WAPI                    |  |         |
| ion         | USB 2.0 HIGH SPEED                   |  |         |
| face Type   | Micro USB                            |  | 1_      |
|             | 75 g                                 |  | 2—      |
| ns (W×H×D): | ): 99.7 mm*53.7 mm*13.9 mm           |  | _       |
| card        | Support up to 32 GB microSD card     |  | 3 —     |
| apter       | 5 V/700 mA                           |  |         |
|             | 1500 mAh                             |  |         |
| time        | 100 hours                            |  | Righ    |
| time        | 4 hours                              |  | _       |

### Interface and Buttons Windows 7 Windows Vista(32bit or 64bit) Windows

Operate system XP (SP2 or later) MAC (10.4 or later) IE (6.0 or later), Firefox (2.0 or later), Opera (10.0 or 2.Memory card slot (microSD card) later). Safari (4.0 or later). Chrome (5.0 or later)

microSD **Miss** is a trademark of SD Card Association.

The device's standby and working time are only for your reference, and based on ideal working environment.

### Getting to Know Your Device 4. LED Screen

5. External following figure shows the appearance of the device, it is only for your erence. The actual device may be different. Antenna

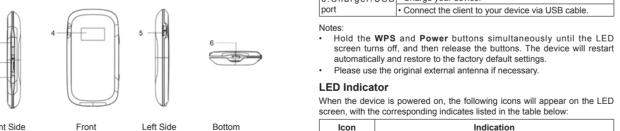

| 1.Power                             | Hold the <b>Power</b> button to switch on/off the device.                                                            |  | 2G         |
|-------------------------------------|----------------------------------------------------------------------------------------------------|--|------------|
| 2.Memory card slot (microSD card)   | It is where you insert the memory card (microSD card).                                                               |  | A          |
| 3.WPS                               | This button is used to start/end Wi-Fi Protected Setup authentication process and enable/disable the Wi-Fi function. |  | M          |
|                                     | Hold it for 3 seconds to activate the WPS function.                                                                  |  | R          |
|                                     | When the WPS function is available, press it to<br>deactivate the WPS function.                                      |  | $\times$   |
|                                     | Press it to enable/disable Wi-Fi function.                                                                           |  | «•»»<br>•1 |
| 4. LED Screen                       | It indicates the signal type, signal strength, battery, Wi-Fi, etc.                                                  |  | <u></u>    |
| 5. External<br>Antenna<br>Connector | It is used to connect an external antenna to enhance the signal strength.                                            |  |            |
| 6.Charger/USB                       | Charge your device.                                                                                                  |  |            |

### Hardware Installation

Wi-Fi Status and number of the connecting users.

according to the network being connected.

Connect to the Internet automatically.

Connect to the Internet manually

Roaming network indication.

New message received.

Battery power indication

### Inserting SIM Card and Battery Connect the client to your device via USB cable.

1. Use the thumb catch at the bottom of the device to open the battery

Network type, 2G or 3G icon will appear on the LED screen

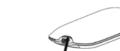

2. Insert the SIM card into the SIM card holder.

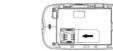

3. Insert the battery as shown with the contacts located against the metal springs, and press the battery down into the case.

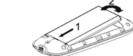

4. Line the battery cover up correctly and press gently to close the case.

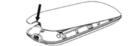

## Inserting microSD Card

Pull the microSD cover out of the card slot.

Do not pull the cover rudely, as it is connected with the device.

Insert the microSD card into the microSD slot. The following picture shows the correct inserting direction. You will hear a click when the microSD card locks in place.

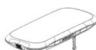

Close the microSD cover.

## Switching On/Off Your Device

Hold the **Power** button to switch on/off the device.

The device is powered on when the LED screen lights up.

Charging Your Device

You can charge your device by using USB cable or adapter 1. Insert the charger lead carefully with

- the plug arrow facing the bottom of the device
- 2. The plug only fits one way. Do not use excessive force to insert the plug. 3. Make sure the plug is the right way
- round and lined up correctly and insert it gently.

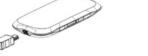

## Working Mode

Your device supports three working modes. For the client, we only use PC or laptop as the example in this document.

**USB Mode**: Connect to the device with the USB cable.

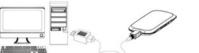

Wi-Fi Mode: Connect to the device via Wi-Fi.

### If the system does not launch installation automatically, you can run the installation program in path of My Computer > Portable Hotspot.

Connect your device and the client with the USB cable.

Follow the system prompts to complete the software installation.

- The driver of your device will be installed at the same time.
- After the installation, the system will create a shortcut icon on your

Via USB Cable

Power on your device.

the client supports the Wi-Fi function

surf on the Internet at the same time.

desktop and a ZTE USB Drivers for MF60 program group in the Start→ **Programs** menu. The connection between your device and the client will be established successfully a moment later.

- 1 Power on your device directly. It will take 1~2 minutes to initialize
- 2. Use your normal Wi-Fi application on the client to search the available
- wireless network.

Mixed Mode: Connect to the device with the above two connection methods

If you want to connect to the Internet by using Wi-Fi mode, make sure that

The following picture is the application example. All of the client devices can

Establish a connection between your device and the client

Yall Network signal strength.

Indication

You need to check your Wireless Network Connection. Set the client to obtain an IP address automatically in the Internet protocol (TCP/IP) properties, and the client will get an IP address like "192,168,0,100".

Select the SSID of your device, and then click Connect.

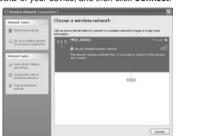

There will be a pop-up window to require the password. Check the label on your device to gain the SSID and preset password information. Please do remember the new password when you change the password by selecting Settings > Wi-Fi Settings > Security after logging in the WebGUI Configuration Page. You can restore the device to the factory default settings

in case you forget it. 4. Wait a moment, the connection between your device and the client will

## Access the Internet

Switch on the device

be established successfully.

- Establish a connection between your device and the client.
- 3. After successfully establishing the connection, access the Internet in the Always On and Manual mode. The default mode is Always On.

You can browse the WebGUI Configuration page and click WAN Connection to set the WAN connection mode

### Access the WebGUI Configuration Page

Make sure the connection between your device and the client is correct

T. UNTS Chesalistic 105 \* Cours

WLAN Information

• Charter Adds

• 150 W10,0000

· Securit Level WFA-PSK

• Cathway Address 192,198.0.1

• Subred Stant 255-255-255.0

• DrOFbrer - Drafte

2. Launch IE and enter http://192.168.0.1 or http://ufi.home in the address

It is recommended that you use IF (6.0 or later). Firefox (2.0 or later). Opera (10.0 or later) Safari (4.0 or later) Chrome (5.0 or later)

The login page appears as follows.

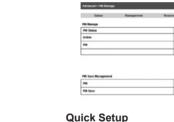

appears.

View the information of WAN WLAN and Device. Input the case-sensitive default password "admin", and then click Login to access the WebGUI Configuration page

WAN information

· Secondary DNS

Device Information

Connection Status — Disconnected

Seferantingson BD\_MEDITEDER

Platheam Version 1970-1-0.0

• PRITING DISER

- Do not put anything on the top of your device. Do not lay devices to overlap each other when using.
- The device takes 1~2 minutes to initialize, and attach to the network

### PIN Code Verification

If the PIN code of your SIM card is enabled, you will need to input the PIN code when vo u login at the first time.

## and you will enjoy your Internet service directly. Please contact your service. provider for details if you want to do some modification. **WAN Connection**

The SIM card will be locked if you enter wrong PIN code consecutively for WIN Connection Mode

If you want to modify the PIN Status, please select Settings > Advanced > PIN Manage to do the actions.

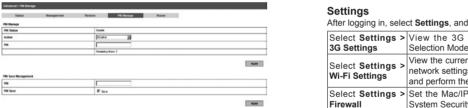

manage PIN or set the LAN interface configuration.

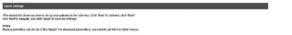

The Quick Setup wizard guides you how to set the basic parameters for your device in the safest way. After this procedure, you can use your Internet

The parameter settings may have been preset by your service provider.

service.

Connection Mode according to your requirement.

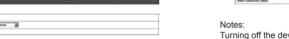

| - |                                                                                                    |                                                                                                    |             |                                 |  |  |
|---|----------------------------------------------------------------------------------------------------|----------------------------------------------------------------------------------------------------|-------------|---------------------------------|--|--|
| > | View the 3G Wireless Information, select Band Selection Mode or change APN Setting.                  | This function allows you to view, send and receive short messages.<br>After logging in, select <b>SMS</b> , and you can do the following operations |             |                                 |  |  |
|   | View the current station list, change the basic wireless                                             | Select SMS > N                                                                                                    | ative       | Operate the SMS in your device. |  |  |
|   | network settings, choose security mode and WPA type,                                                 | Select SMS > S                                                                                                    | IM Card     | Operate the SMS in your SIM car |  |  |
|   | and perform the WPS configuration.                                                                   | Select SMS > N                                                                                                    | ew Message  | Send or save SMS.               |  |  |
| > | Set the Mac/IP/Port Filtering, Port Forwarding or the System Security configuration.                 | Select SMS > S                                                                                                    | MS Settings | Set the SMS configuration.      |  |  |
|   | , ,                                                                                                  |                                                                                                    |             |                                 |  |  |
| > | View the current status of your device, change the Administrator Settings, restore factory defaults, |                                                                                                    | Pho         | neBook                          |  |  |

After logging in, select Quick Setup, and then the Quick Setup wizard

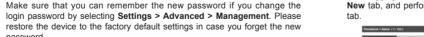

Launch the client device connected to your device.

3 Enable the WPS function of your device

4 Enable the WPS function of the client

Start up vour device.

function is useless

screen will be turned on.

To the Owner

3 seconds to enable this function.

Log in the WebGUI Configuration page, and select WAN Connection

Disconnect from the Internet

If your client device supports WPS, you need not to input the password 2 Select Manual > Disconnect Internet manually after WPS has been available. Please do the following:

After logging in select WAN Connection and you can choose the WAN

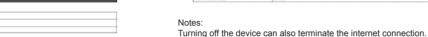

Click Apply.

SMS After logging in, select **Settings**, and you can do the following operations.

| Setting.                | After logging in, select <b>SMS</b> , and you can do the following operations. |                                   |  |
|-------------------------|--------------------------------------------------------------------------------|-----------------------------------|--|
| ange the basic wireless | Select SMS > Native                                                            | Operate the SMS in your device.   |  |
| y mode and WPA type,    | Select SMS > SIM Card                                                          | Operate the SMS in your SIM card. |  |
| tion.                   | Select SMS > New Message                                                       | Send or save SMS.                 |  |
| Port Forwarding or the  | Select SMS > SMS Settings                                                      | Set the SMS configuration.        |  |
|                         |                                                                                |                                   |  |
| ir device change the    |                                                                                |                                   |  |

This function allows you to store contacts to your device or SIM card. After logging in, select PhoneBook, and you can add a new contact in Add New tab, and perform operations to the contact in the Native or SIM Card

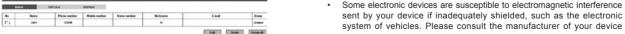

### Usage of WPS

Sleep Mode

When you enable the Wi-Fi function and use the battery to supply power

Warning and Notice

- Operating of laptop and desktop PCs and your device may interfere with medical devices like hearing aids and pacemakers. Please always keep them more than 20 centimeters away from such medical devices when they are turned on. Turn your device off if necessary. Consult a physician or the manufacturer of the medical device before using your device.
- Be aware of the usage limitation when using your device at places such as oil warehouses or chemical factories, where there are explosive gases or explosive products being processed. Turn off your device if required.
- The use of electronic transmitting devices is forbidden in aircrafts, at If the current security mode of the device is OPEN or SHARE, the WPS petrol stations and in hospitals. Please observe and obey all warning signs and switch off your device in these conditions.

before using if necessary.

- For the detailed operations about the client, please refer to the client's Do not touch the inner antenna area if not necessary. Otherwise it will affect your device's performance
  - Store your device out of the reach of little children. Your device may cause injury if used as a toy
  - Do not touch the metallic parts of your device so as to avoid a burn. when your device is working.

### to the device, once no user connects to the device within 10 minutes of Using Your Device

you press the WPS button the device will enter the sleep mode, and the Please use original accessories or accessories that are authorized. Using LED screen will be turned off. In the sleep mode, the Wi-Fi function will be disabled Press Power or WPS button to wake up the device, and the LED violate related national regulations about telecom terminals.

### Avoid using your device near or inside metallic structures or establishments that can emit electromagnetic waves. Otherwise it may With USB connection if no Wi-Fi user connects to the device within 10 influence signal reception

- minutes, only the Wi-Fi function will be disabled. Hold the WPS button about Your device is not waterproof. Please keep it dry and store in a shady
  - and cool place
  - Do not use your device immediately after a sudden temperature change.
  - In such case, it will produce dew inside and outside your device, so don't use it until it becomes dry.
    - Handle your device carefully. Do not drop, bend or strike it. Otherwise your device will be damaged
  - No dismantling by non-professionals and only qualified technicians can undertake repair work.

- Operating temperature range of 0°C ~ +35°C and humidity range of 5% ~ 95% are recommended
- Please always keep your device more than 10 centimeters away from your body when it is turned on

## Using Battery

- Do not short-circuit the battery, as this can cause excessive heat and
- Do not store battery in hot areas or dispose of it in a fire to avoid
- Do not disassemble or modify the battery
- When not using the battery for a long period, remove it from the device and store it in a cool dry place
- Never use any charger or battery damaged or worn out
- Return the wear-out battery to the provider or put it in the appointed recycle place. Do not put it in familial rubbish.

If the battery is broken keep away from it. If it taints your skin, wash your skin with abundant fresh water and ask doctor help if necessary

### Limited Warranty

This warranty does not apply to defects or errors in the Product caused any unauthorized accessories may affect your device's performance, and Reasonable abrasion

- ii. End User's failure to follow ZTE's installation, operation or maintenance instructions or procedures.
- iii. End User's mishandling, misuse, negligence, or improper installation, disassembly, storage, servicing or operation of the Product.
  - iv. Modifications or repairs not made by ZTE or a ZTE-certified
  - v. Power failures, surges, fire, flood, accidents, actions of third parties or other events outside ZTE's reasonable control.
    - vi. Usage of third-party products, or usage in conjunction with third-party
  - products provided that such defects are due to the combined usage. vii. Any other cause beyond the range of normal usage intended for the

End User shall have no right to reject or return the Product, or receive a refund for the Product from ZTE under the above-mentioned situations. This warranty is End User's sole remedy and ZTE's sole liability for

defective or nonconforming items, and is in lieu of all other warranties. expressed, implied or statutory, including but not limited to the implied warranties of merchantability and fitness for a particular purpose, unless otherwise required under the mandatory provisions of the law.

### Limitation of Liability ZTE shall not be liable for any loss of profits or indirect, special, incidental or

consequential damages resulting from or arising out of or in connection with using of this product, whether or not ZTE had been advised, knew or should have known of the possibility of such damages, including, but not limited to lost profits, interruption of business, cost of capital, cost of substitute facilities or product, or any downtime cost.

## How to Get Help

You can get Help by:

- Sending E-mail to mobile@zte.com.cn
  - Visiting http://www.zte.com.cn
  - Calling Service Hotline: +86–755–26779999